### <<SolidWorks 2012

 $<<$ SolidWorks 2012

- 13 ISBN 9787121188343
- 10 ISBN 7121188341

出版时间:2013-1

 $(2013-01)$ 

PDF

http://www.tushu007.com

# $<<$ SolidWorks 2012

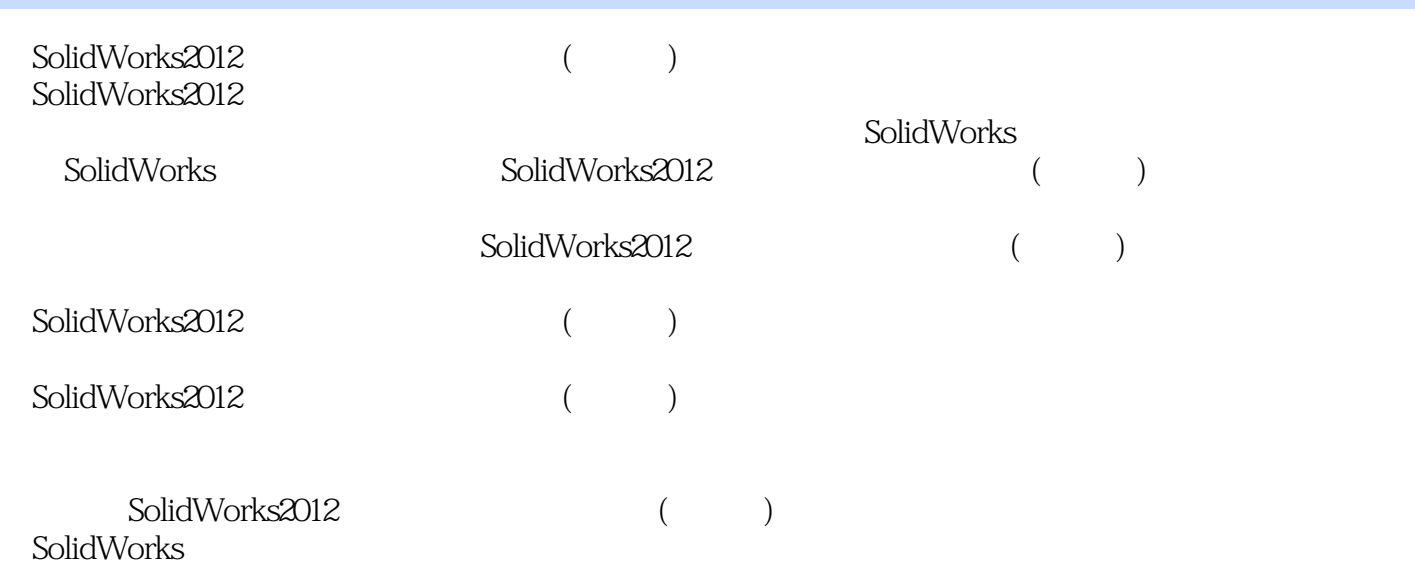

#### <<SolidWorks 2012

1 SolidWorks2012 1.1 SolidWbrks 2012 1.1.1 SolidWorks 1.1.2 SolidWorks 1.2 SolidWorks 2012 1.2.1 1.2.2 1.2.3 SolidWbrks 2012 1.3  $\text{SolidWorks 2012} \hspace{1.5cm} 1.31 \hspace{1.5cm} 1.32 \hspace{1.5cm} 1.33 \text{CommandManager} \hspace{1.5cm} 1.34$ 1.3.5 1.3.6 1.4 1.4.1 SolidWorks 1.4.2 1.5 SolidWorks 1.5.1 1.5.2 1.5.3 1.5.4 1.6 SolidWorks 1.6.1 1.6.2 1.6.2 1.7 SolidWorks 1.8 SolidWorks 1.9 1.10 1.11 2 SolidWorks 2012 2.1 SolidWorks 2012 2.1.1 2.1.2 2.1.3 2.1.4  $2.2$   $2.2$   $2.2$   $2.2$   $2.2$   $2.3$   $2.3$ 2.21 2.3.2 2.2.2 2.2.3 2.3<br>2.31 2.3.2 2.3.3 2.34 2.3.5 2.4<br>2.5.2 2.6 <table>\n<tbody>\n<tr>\n<td>241</td>\n<td>242</td>\n<td>25</td>\n<td>25</td>\n<td>251</td>\n<td>252</td>\n<td>26</td>\n</tr>\n<tr>\n<td>261</td>\n<td>262</td>\n<td>27</td>\n<td>27</td>\n<td>27</td>\n</tr>\n<tr>\n<td>27.2</td>\n<td>27.3</td>\n<td>28</td>\n</tr>\n</tbody>\n</table> 2.6.1 2.6.2 2.7 Instant3D 2.7.1 2.7.2 Instant3D 2.7.3 2.8 宏 2.8.1 新建宏 2.8.2录制/暂停宏 2.8.3为宏指定快捷键和菜单 2.8.4执行宏与编辑宏 2.9 FeatureWorks 2.9.1 FeatureWorks特点 2.9.2关闭和激活FeatureWorks 2.9.3 FeatureWorks识别方法与类型 2.9.4 FeatureWorks 2.9.5 FeatureWorks 2.10 2.101 2.102<br>2.103 Instant 3D 2.11 2.12 3 3.1<br>2.12 3.1.2 3.1.3 3.1.4 2.10.3 Instant3D 2.11 2.12 3 3.1 3.1.1  $31.2$   $31.3$   $31.4$   $31.5$   $31.6$ ational 3.2 and 3.2.1 and 3.2.1 and 3.2.3 a.2.3 a.2.3 a.2.3 a.2.3 a.2.3 a.2.3 a.2.3 a.2.3 a.2.3 a.2.3 a.2.3 a. 31.2 31.3 31.4<br>31.7SolidWorks 2012 32 321<br>324 …… 2 3 4

# <<SolidWorks 2012

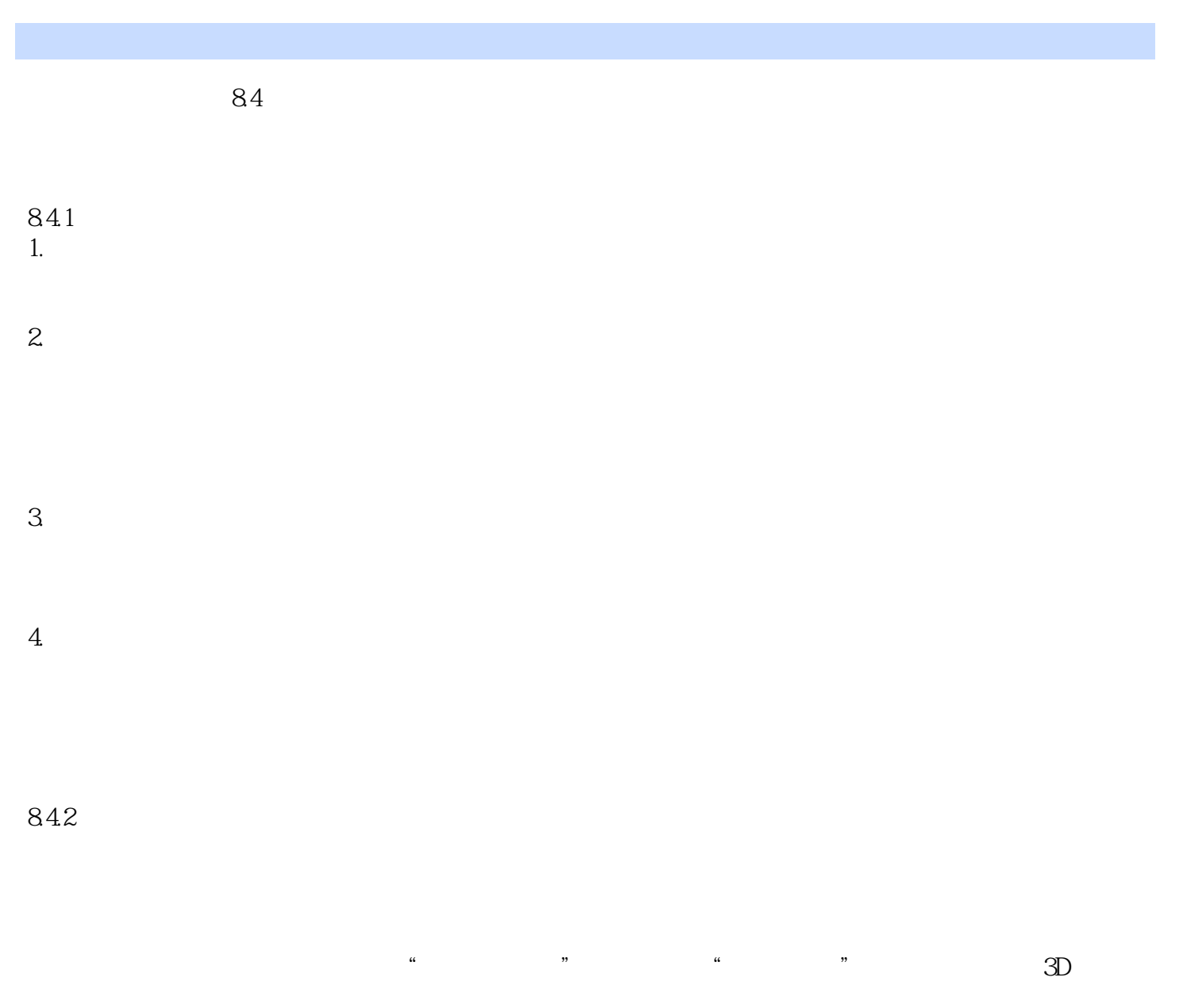

 $\frac{4}{100}$  ,  $\frac{8}{29}$ 

## <<SolidWorks 2012

 $\mbox{SolidWorks2012}\mbox{ \qquad \qquad }(\mbox{75})$ 

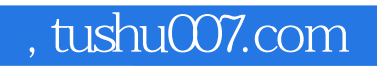

## <<SolidWorks 2012

本站所提供下载的PDF图书仅提供预览和简介,请支持正版图书。

更多资源请访问:http://www.tushu007.com